# **Messaging - E-mail Corporativo**

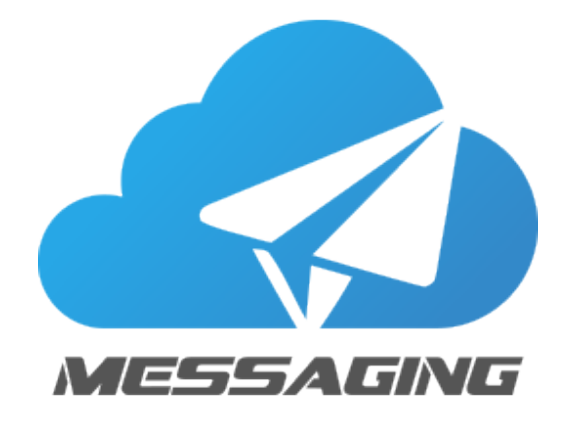

## Informações Ajuda

### **Acessos rápidos**

Acesso ao serviço: [https://me](https://messaging.neture.com.br) [ssaging.neture.com.br](https://messaging.neture.com.br) Suporte: [https://suporte.](https://suporte.neture.com.br/) [neture.com.br](https://suporte.neture.com.br/)

**Informações Gerais**

[Painel administrativo](https://console.neture.com.br) [Prioridades de atendimento](https://wiki.neture.com.br/display/HELP/Prioridades+dos+chamados) [Níveis de serviço \(SLA\)](https://wiki.neture.com.br/pages/viewpage.action?pageId=50102302) [Políticas de uso](http://www.neture.com.br/politica/) [Políticas de senha](https://wiki.neture.com.br/pages/viewpage.action?pageId=1736712) [Limitações de Recursos](https://wiki.neture.com.br/pages/viewpage.action?pageId=155091090)

#### **Manuais**

[Acessando Webmail de forma segura](https://wiki.neture.com.br/display/messaging/Acessando+Webmail+de+forma+segura) [Como configurar meu e-mail?](https://wiki.neture.com.br/pages/viewpage.action?pageId=1310830) [Como configurar meu DNS?](https://wiki.neture.com.br/pages/viewpage.action?pageId=2228226) [Como saber se o serviço está funcionando?](https://wiki.neture.com.br/pages/viewpage.action?pageId=1310858) [Como marcar e desmarcar e-mails como SPAM?](https://wiki.neture.com.br/pages/viewpage.action?pageId=2228235) [Como adicionar endereços confiáveis \(Whitelist\)?](https://wiki.neture.com.br/pages/viewpage.action?pageId=2555906) [Como alterar a senha do meu e-mail?](https://wiki.neture.com.br/pages/viewpage.action?pageId=1310863) [Como solicitar alteração de senha de meus funcionários?](https://wiki.neture.com.br/pages/viewpage.action?pageId=1736706) [Como configurar respostas automáticas?](https://wiki.neture.com.br/pages/viewpage.action?pageId=1310869) [Como recuperar e-mails excluídos?](https://wiki.neture.com.br/pages/viewpage.action?pageId=114458637) [Liberando acesso na Cloudflare para Neture](https://wiki.neture.com.br/display/HELP/Liberando+acesso+na+Cloudflare+para+Neture)

### Acesso Rápido

### Configurações Outlook

[Definindo o período de e-mails que será](https://wiki.neture.com.br/pages/viewpage.action?pageId=2555929)  [visualizado no IMAP](https://wiki.neture.com.br/pages/viewpage.action?pageId=2555929)

[Configurando sincronismo do calendário no](https://wiki.neture.com.br/pages/viewpage.action?pageId=12484710)  [Microsoft Outlook](https://wiki.neture.com.br/pages/viewpage.action?pageId=12484710)

#### **Perguntas**

Este valor depende de quantos GB (Gigabytes) estão alocados para sua Caixa de E-mail, mas o valor pode ser expandido sem limitações, podendo armazenar quantas mensagens for necessário. Atualmente este tamanho é de **40MB** por email.

Inicialmente sua conta é configurada com 15GB, podendo ser ampliada conforme sua necessidade com custo fixo sobre cada GB (Gigabyte) adquirido. Consulte o valor do Gigabyte em nosso website no endereço: [https://www.neture.com.br](https://www.neture.com.br/). Sim! Quando sua caixa está com 80% de utilização, um aviso é enviado automaticamente. Aos 90% da capacidade será enviado intensamente mensagens de alerta. A expansão de sua caixa pode ser realizada por uma solicitação ao nosso Comercial em: [comercial@neture.com.br](mailto:comercial@neture.com.br) ou através de nosso website no endereço: [https://www.neture.com.br.](https://www.neture.com.br/)

Caso sua caixa esteja no limite de seu armazenamento e alguém lhe enviar um email que seja maior que seu espaço disponí vel, está pessoa que lhe enviou o e-mail receberá uma mensagem de retorno informando que sua caixa de entrada está cheia.